#### **Командная строка управления устройствами CLI. Виртуальные локальные сети VLAN** МДК 02.02

# **Консоль**

Большинство сетевых устройств компании CISCO

допускают *конфигурирование*. Для этого *администратор* сети должен подключиться к устройству через прямое кабельное (консольное) подключение ( рис. 5.1).

#### adapter **К**онсольное подключение к сетевому устройству

Router Roll-Over Console Port cable RJ-45 to DB-9

*Программирование* устройств CISCO чаще всего производят через консольный *порт RJ-45*. На рис. 5.2 и рис. 5.3 приведены фотографии консольных разъёмов на маршрутизаторе и 2 варианта консольного кабеля

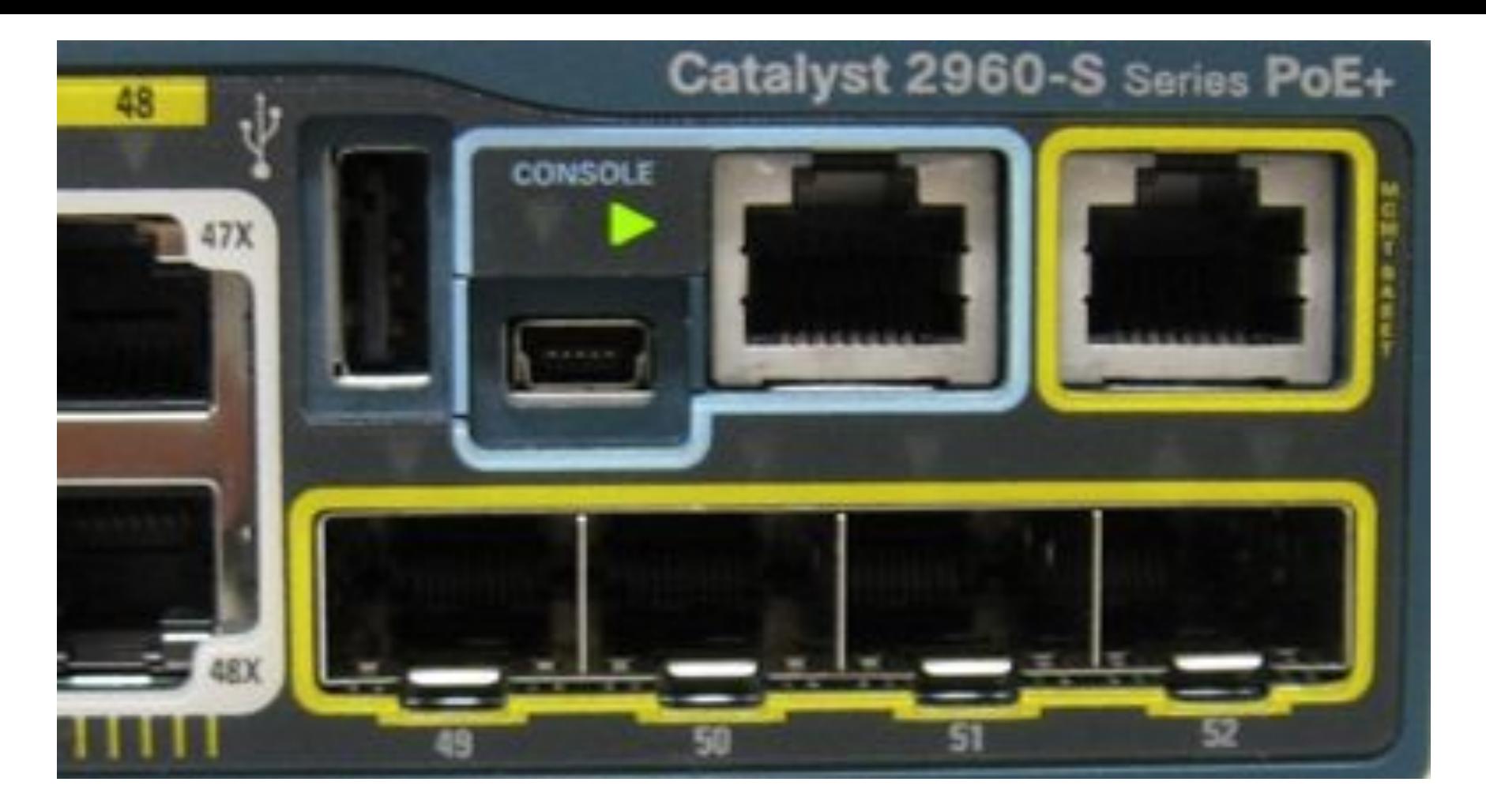

**Рис. 5.2.** Синим цветом показаны разъёмы под управляющий (консольный) кабель

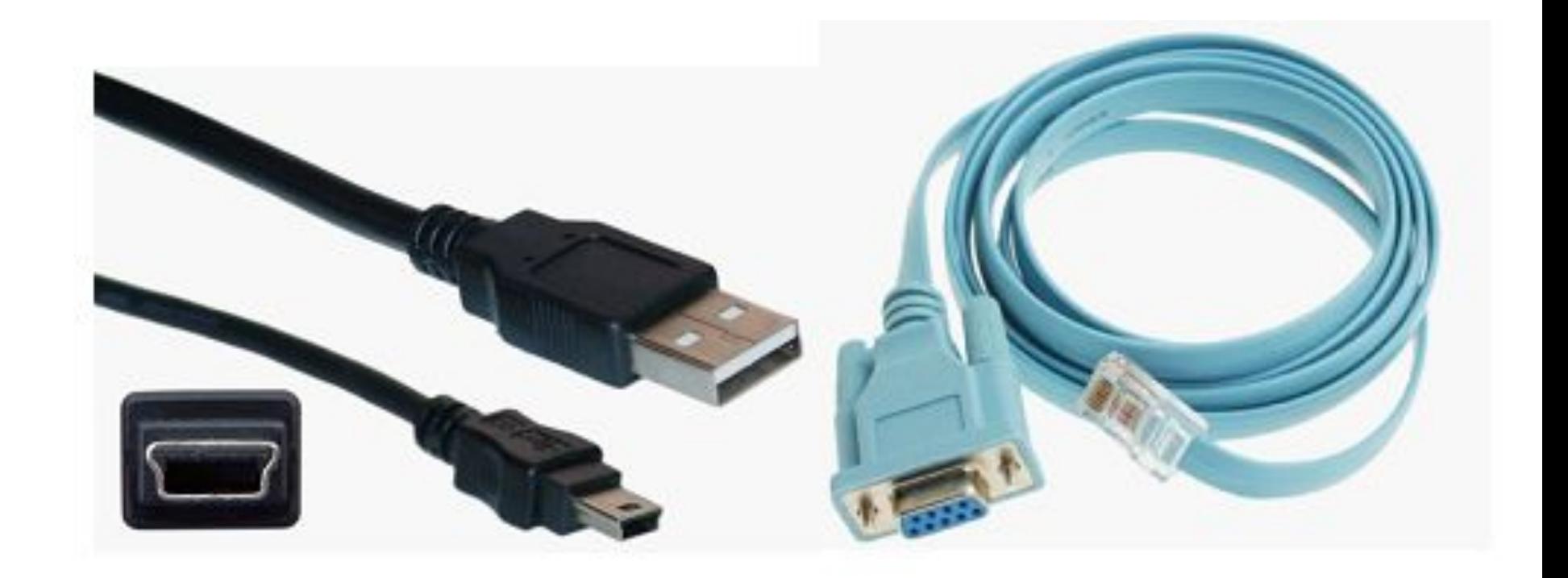

### **Рис. 5.3.** Варианты консольных кабелей

**Примечание** Классический консольный кабель имеет разъем DB9 для подключения к COM-порту компьютера и разъем RG-45 для подключения к консольному порту маршрутизатора. Сейчас Cisco активно продвигает новые маршрутизаторы серий 28хх, 38хх и т.д. В них предусмотрена возможность конфигурирования через USB-интерфейс (используются *тор* сети или сетевой инженер) может задавать различные команды и, тем самым, определять параметры конфигурации оборудования.

командную строку, *пользователь* (*администра*

Подключив *консоль* и получив *доступ* к устройству через

**Режимы работы с устройством при использовании CLI** Командная строка представляет собой место, куда пользователь вводит символы, формирующие управляющее воздействие. Работа с командной строкой осуществляется в нескольких режимах ( таблица 5.1)

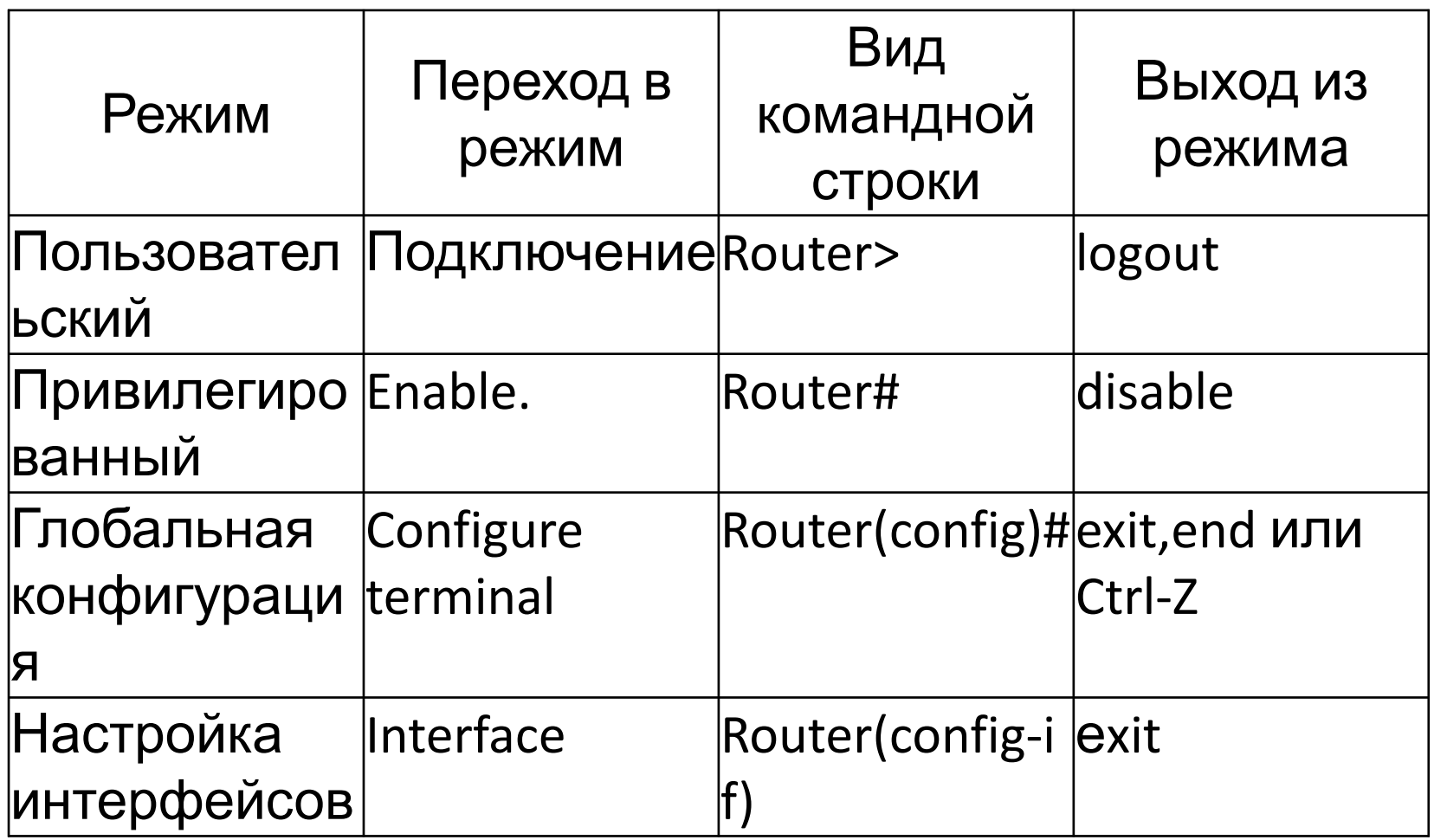

# Режимы командного интерфейса

**Router>** Приглашение, которое характеризует пользовательский режим, в котором можно просматривать некоторую статистику и проводить самые простые операции вроде пинга. Это режим для сетевого оператора, инженера первой линии техподдержки, чтобы он ничего не повредил и лишнего не узнал. Иными словами, команды в этом режиме позволяют выводить на экран информацию без смены установок сетевого устройства.

**Router#** Приглашение в привилегированном режиме. Привилегированный режим поддерживает команды настройки и тестирования, детальную проверку сетевого устройства, манипуляцию с конфигурационными файлами и доступ в режим конфигурирования. Попасть в него можно, введя команду enable.

**Router(config)#** Приглашение в режиме глобальной конфигурации. Он позволяет нам вносить изменения в настройки устройства. Команды режима глобального конфигурирования определяют поведение системы в целом. Активируется командой #configure terminal из привилегированного режима.

## **Практическая работа 5-1-1. Знакомство с командами Cisco IOS**

#### В

Cisco *Packet Tracer интерфейс* командной строки для устройств доступен в окне настроек параметров сетевого устройства на вкладке "*CLI*". Это окно имитирует прямое кабельное (консольное) подключение к сетевому устройству. Работа с командной строкой (*CLI*) для настройки (программирования) сетевого производится с помощью команд операционной системы Cisco *IOS* ( рис. 5.4).

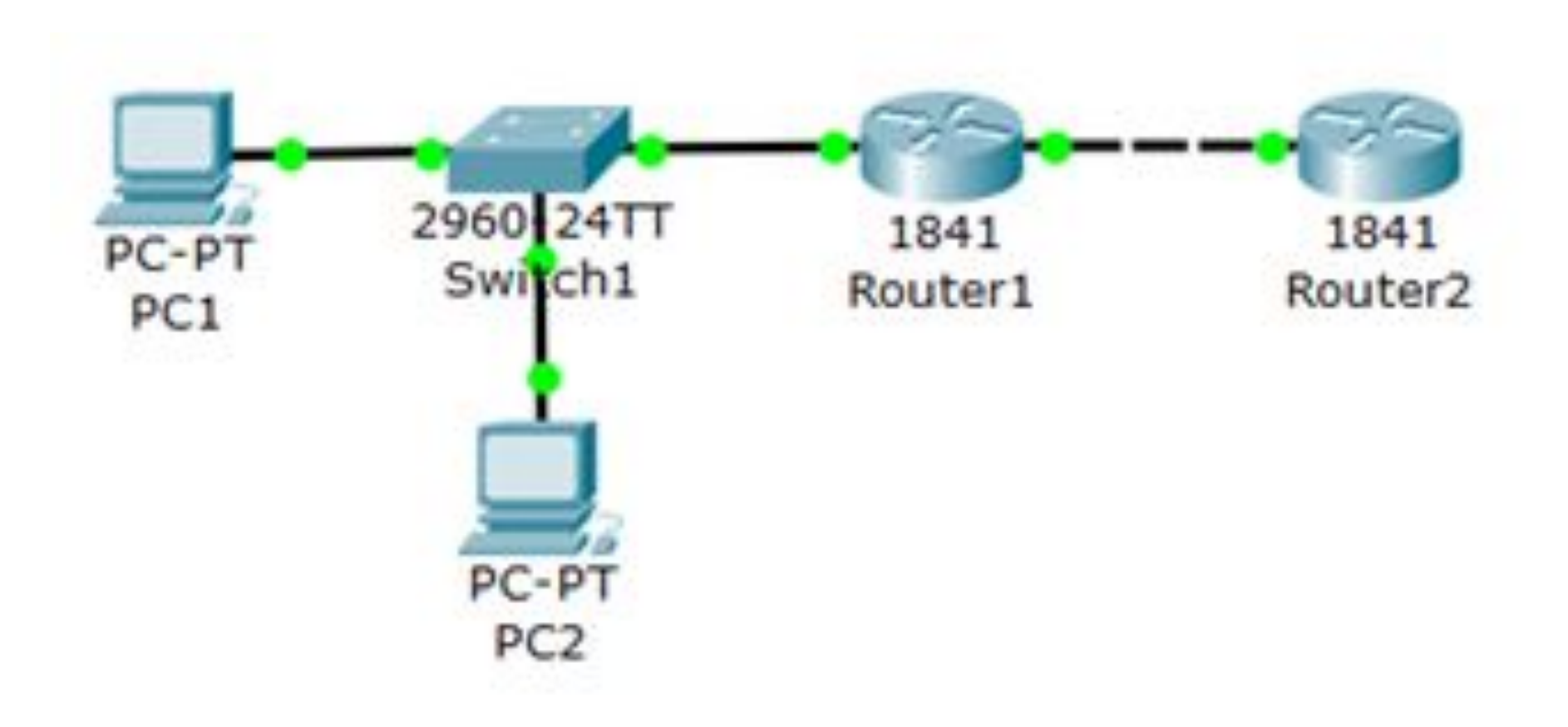

## **Рис. 5.4.** Сеть для выполнения команд ОС Cisco IOS

Выше мы говорили о режимах командного интерфейса – пользовательском, привилегированном и глобального *конфигурация*. Проделайте все команды входа и выхода в эти режимы для Router1. При входе в сетевое устройство Router1 и нажатии на клавишу *Enter командная строка* имеет вид как на рис. 5.5. *Выход* из пользовательского режима – **logout**.

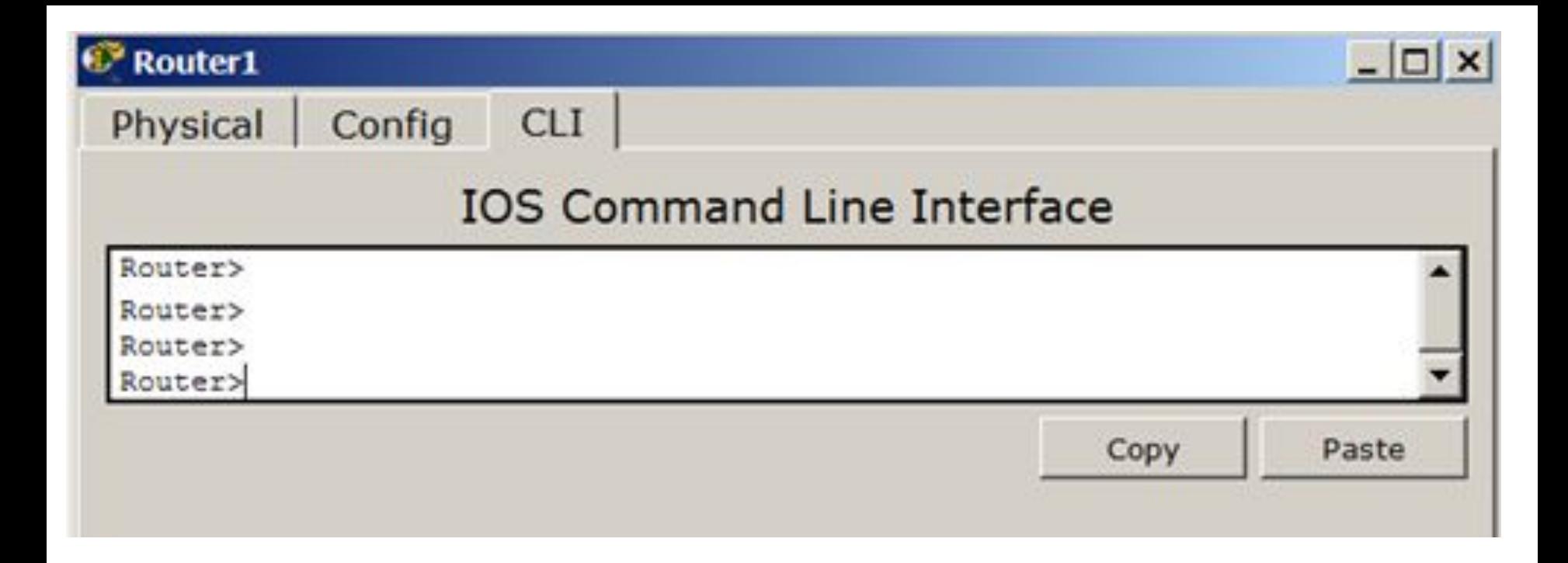

### **Рис. 5.5.** Вид командной строки в пользовательском режиме

Чтобы получить *доступ* к полному набору команд, необходимо сначала активизировать привилегированный режим командой **enable**. О переходе в привилегированный режим будет свидетельствовать появление в командной строке приглашения в виде знака #. *Выход* из привилегированного режима производится командой **disable**.

**Примечание** Вместо **enable** можно было набрать **en**. Команды в любом режиме IOS распознаёт по первым уникальным символам.

Режим глобального конфигурирования

— реализует мощные однострочные команды, которые решают задачи конфигурирования. Для входа в режим глобального конфигурирования используется *команда* привилегированн ого режима **configure terminal**. *Выход* командой **exit** или **end**.

**Установка пароля на вход в привилегированный режим** *Пароль* доступа позволяет вам контролировать *доступ* в привилегированный режим от неопытных пользователей и злоумышленников. Напомним, что только в привилегированном режиме можно вносить конфигурационные изменения.

На Router1 установите *пароль* доступа в этот режим как "parol" командой Router1(config)#enable password parol, затем выйдите из привилегированного режима сетевого устройства, то есть перейдите в пользовательский режим. Попытайтесь снова зайти в привилегированный режим. Как видите, без ввода пароля это теперь

```
Router1
Physical Config CLI
                           IOS Command Line Interface
 Router>en
 Router#conf t
 Enter configuration commands, one per line. End with CNTL/Z.
 Router (config) #enable password parol
 Router (config) #end
 Router#
 %SYS-5-CONFIG I: Configured from console by console
 Router#disable
 Router>en
 Password:
```
# **Рис. 5.6.** Установка пароля на вход в привилегированный режим

# Для изменения пароля введем новый *пароль* привилегированного режима ( рис. 5.7).

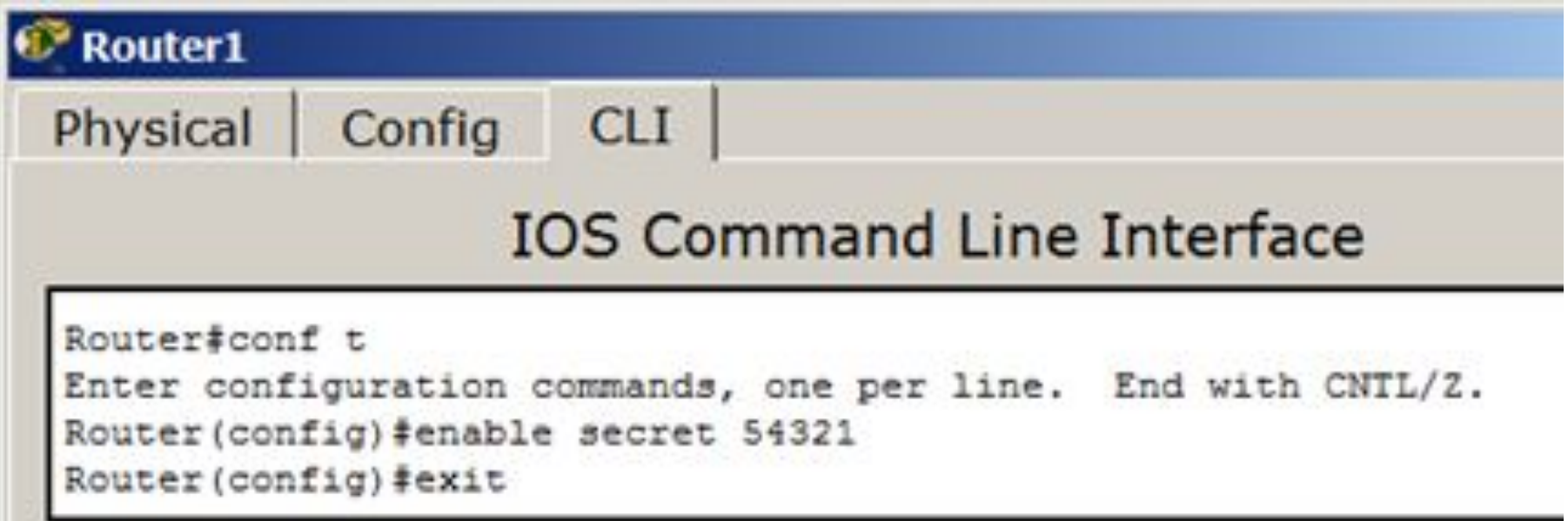

#### **Рис. 5.7.** Был пароль 12345, стал пароль 54321

# Для сброса пароля можно произвести перезагрузку роутера ( рис. 5.8)

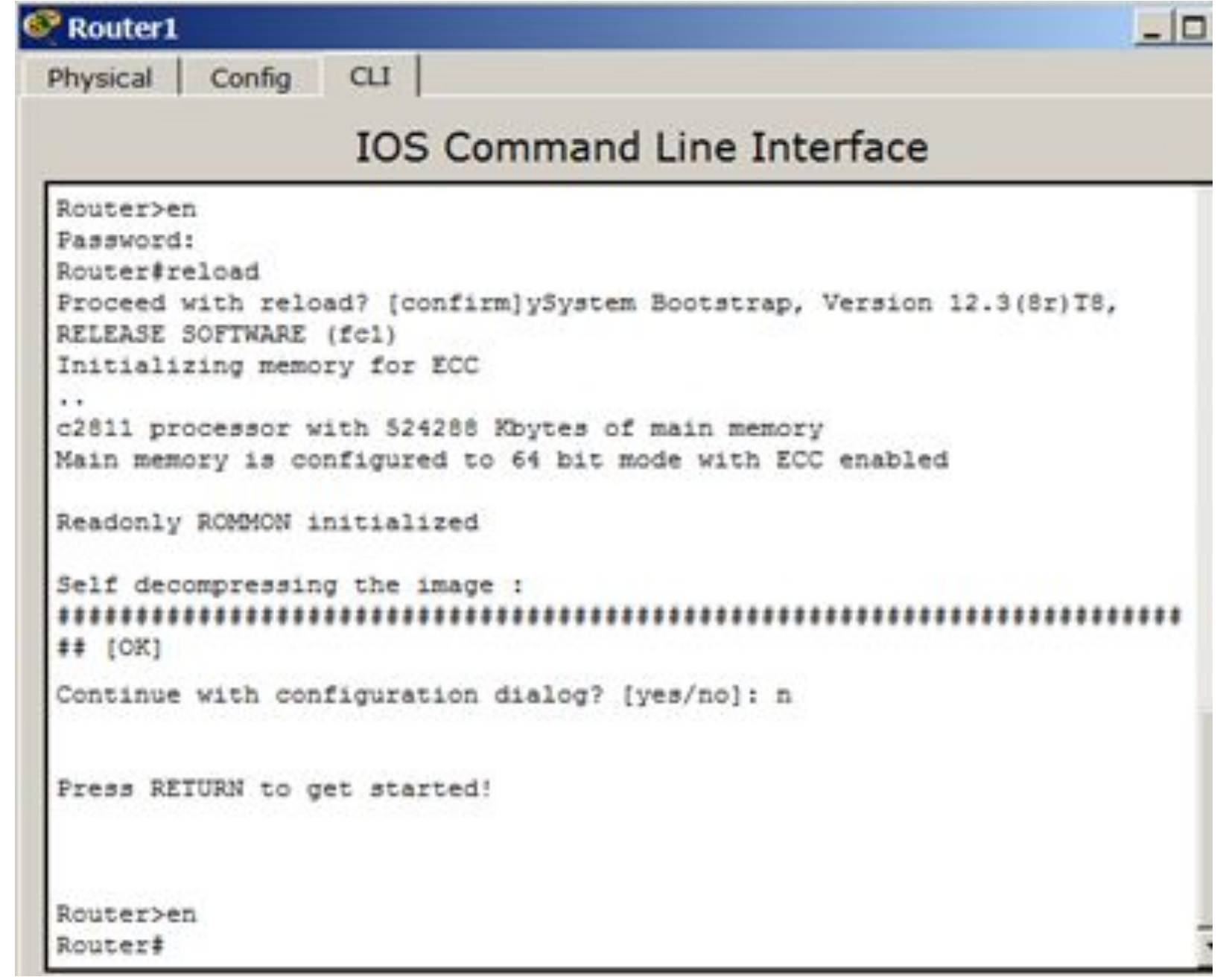

#### **Рис. 5.8.** Перезагрузка R1 командой

**Советы при работе с CLI** Все команды в консоли можно сокращать, но, важно, чтобы сокращение однозначно указывало на команду. Используйте клавишу **Tab** и знак вопроса (?). По нажатию Tab сокращенная команда дописывается до полной, а знак вопроса (?), следующий за командой, выводит список дальнейших возможностей и небольшую справку по ним. Можно перейти к следующей команде, сохранённой в буфере. Для этого нажмите на Стрелку вниз или **Ctrl + N**. Можно вернуться к командам, введённым ранее. Нажмите на Стрелку вверх или **Ctrl + P** ( **place**  $F(0)$ 

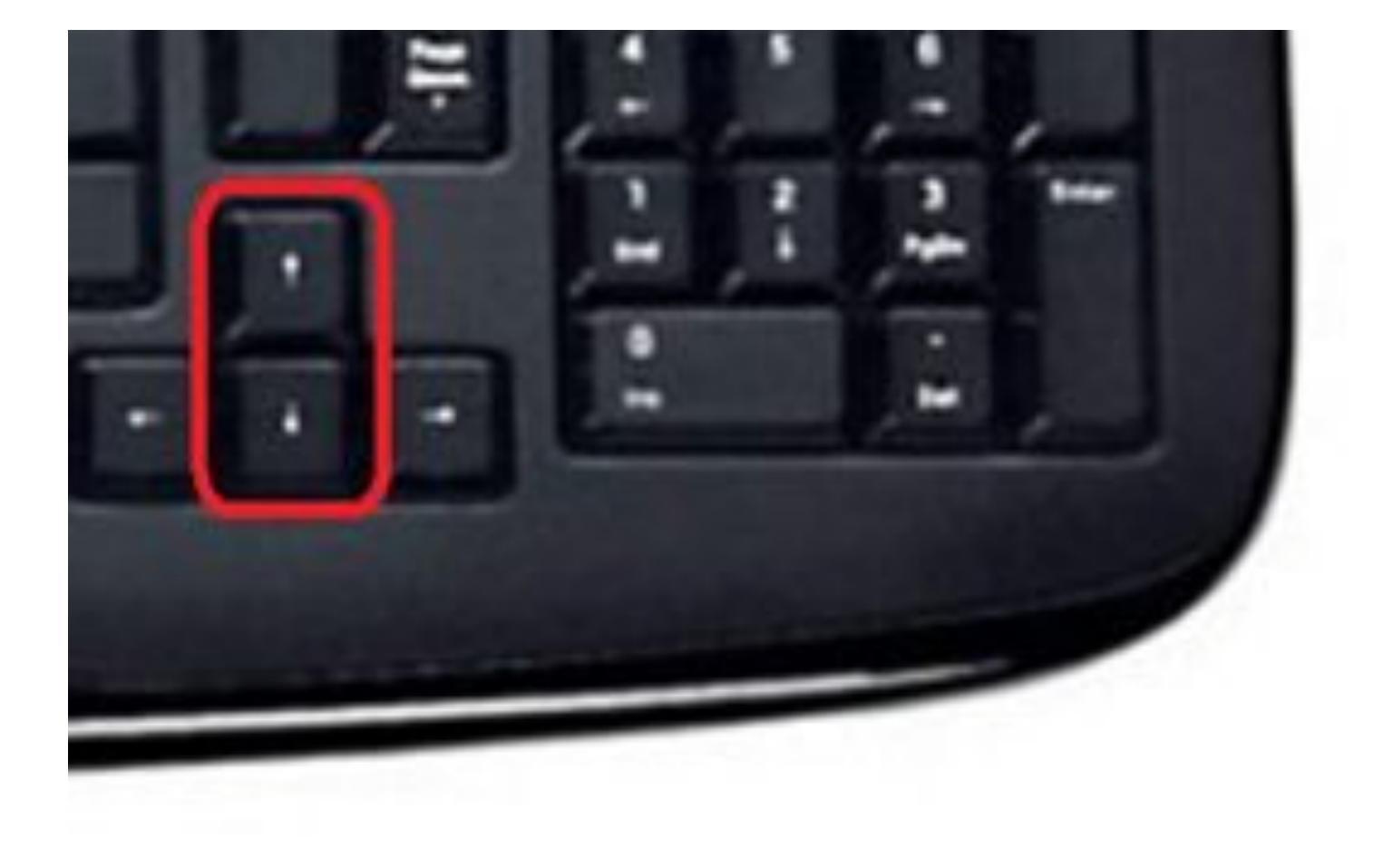

#### **Рис. 5.9.** Стрелки Вверх или Вниз на клавиатуре позволяют листать ранее использованные вами команды

Активная *конфигурация* автоматически не сохраняется и будет потеряна в случае сбоя электропитания. Чтобы сохранить настройки роутера используйте команду **write memory** ( **рис. 5.10** Router1 Physical Config

**Рис. 5.10.**  Сохранение текущей конфигурации R1

```
Router#wr mem
Building configuration...
[OK]
Router#
```
# **Задание 5.1** Схема сети показана на рис. 5.11.

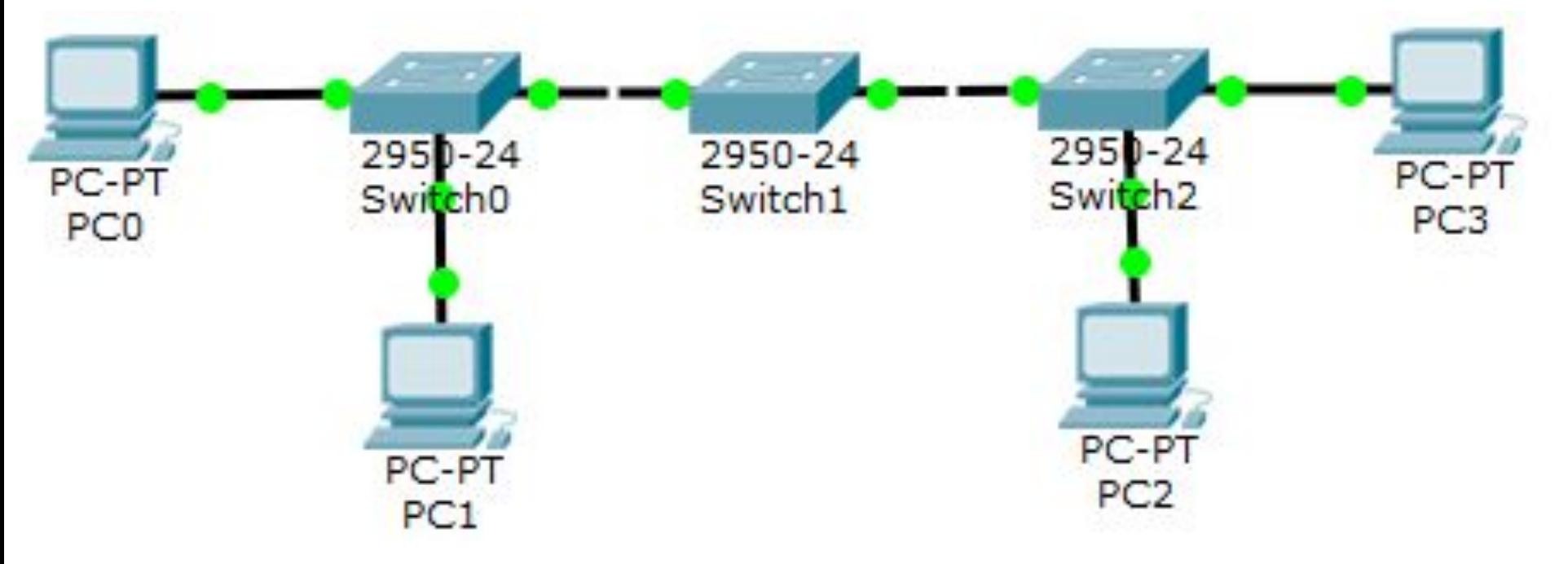

#### **Рис. 5.11.** Схема сети

**Нужно**: Построить такую сеть Изменить имя коммутаторов Cisco; Обеспечить парольный доступ к привилегированному режиму на коммутаторах; Задать ip-адреса и маски коммутаторам (172.16.1.11/24, 172.16.1.12/24, 172.16.1.13/24);

Задать ip-адреса и маски сетей персональным компьютерам. (172.16.1.1/24, 172.16.1.2/24, 172.16.1.3/24, 172.16.1.4/24); Убедиться в достижимости всех объектов сети по протоколу IP; Переключившись в "Режим симуляции" и рассмотреть и пояснить процесс обмена данными по протоколу ICMP между устройствами (выполнив команду Ping с одного компьютера на другой).